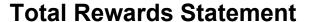

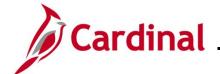

Paid Leave

The images below show an example of an employee's Total Rewards Statement as seen in Employee Self-Service (ESS). "Before" represents what is displayed when the Alternate Leave field is not utilized and "After" represents what is displayed when the Alternate Leave field is populated.

## **Employee's Total Rewards Statement Summary**

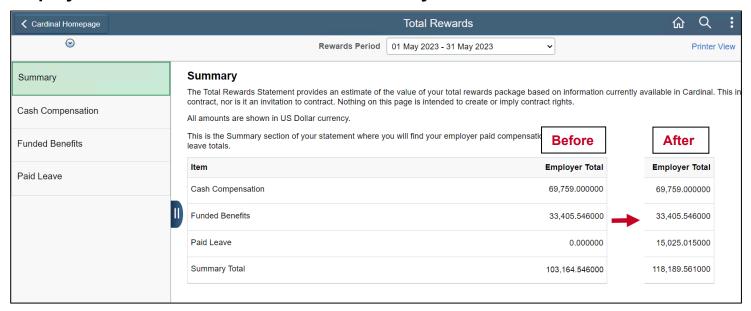

**Employee's Total Rewards Statement, Paid Leave tab** 

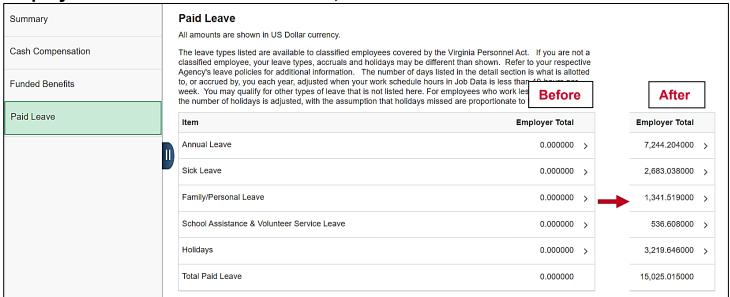

Rev 4/23/2024 1